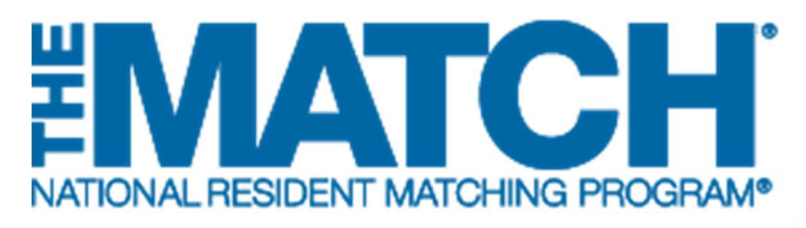

# Withdrawing from the Main Residency Match

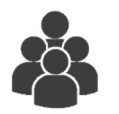

Users: Main Residency Match Independent Applicants

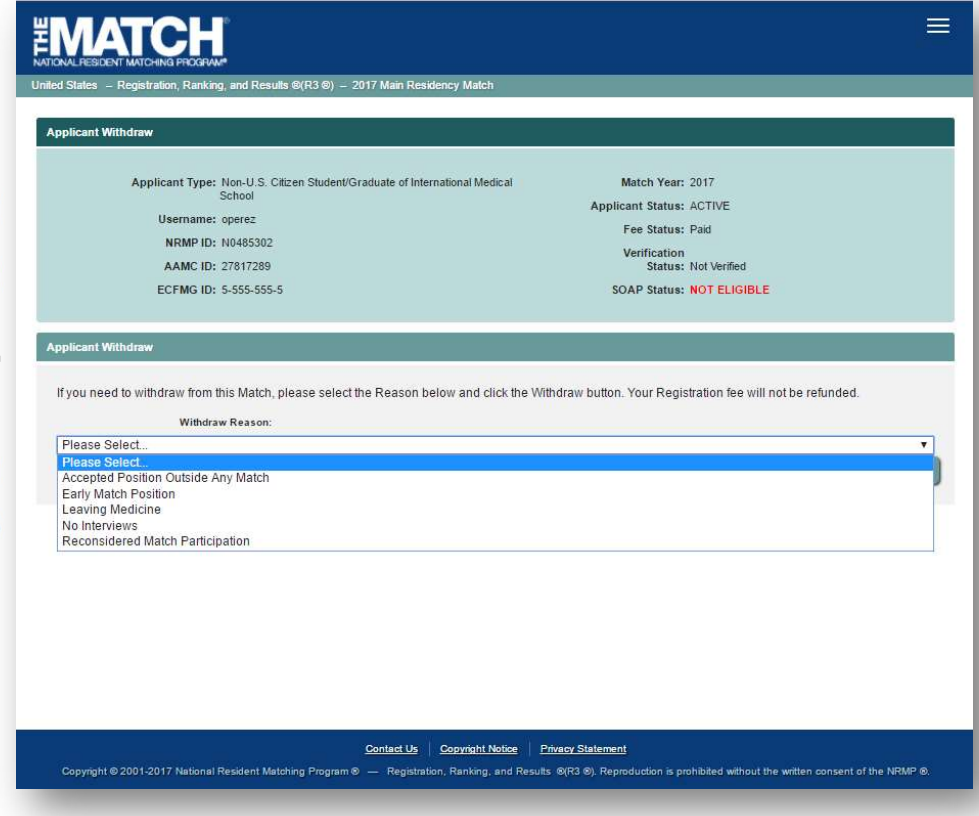

## Note: This Withdrawing from the Main Residency Match guide explains how to complete this task using a mobile device. The menu options are the same whether using a mobile device or desktop.

#### Who can withdraw from a Match?

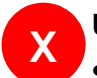

#### U.S. Seniors:

- X C.S. seniors.<br>
U.S. seniors in MD and DO medical schools **cannot** withdraw themselves. Only the NRMP school official can withdraw U.S. seniors.
	- Please contact your school official to request withdrawal from the Match

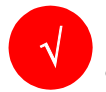

#### Independent Applicants including:

- International medical school students/graduates
- Previous graduates of an LCME-accredited medical school
- Canadian medical school students/graduates
- U.S. osteopathic medical school graduates
- You must withdraw before the Rank Order List (ROL) Deadline.
- If you have submitted a certified ROL and do not withdraw by the ROL Deadline, you will be included in the Match and will be obligated to accept an appointment, if matched to a program.
- Registration fees are NOT refunded if you withdraw from a Match.

### Login:

- 1. Enter the Username and Password you created for accessing the Registration, Ranking, and Results (R3®) system.
- 2. Click Login.

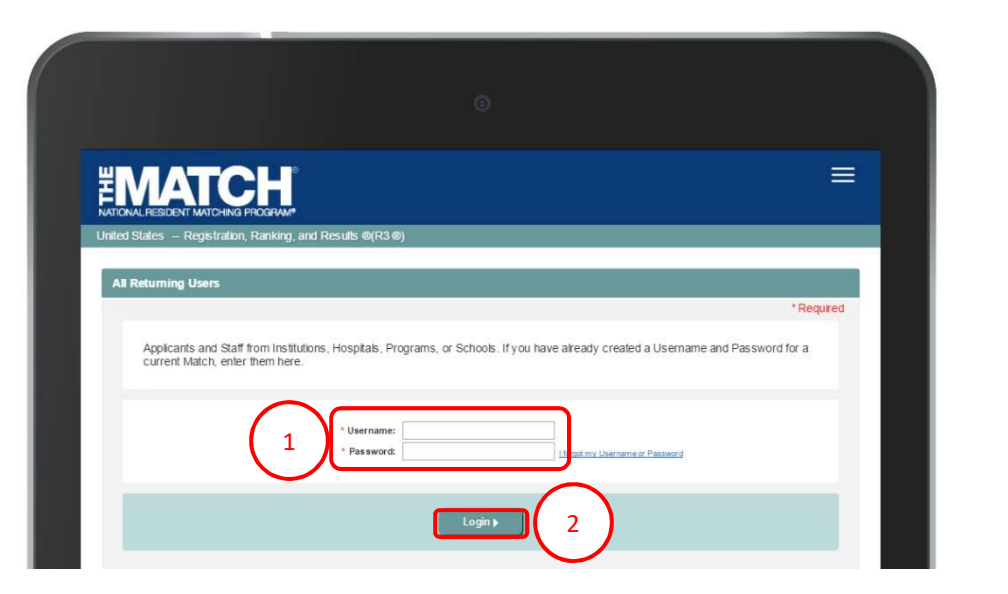

The Match Home Page displays for your registered Match.

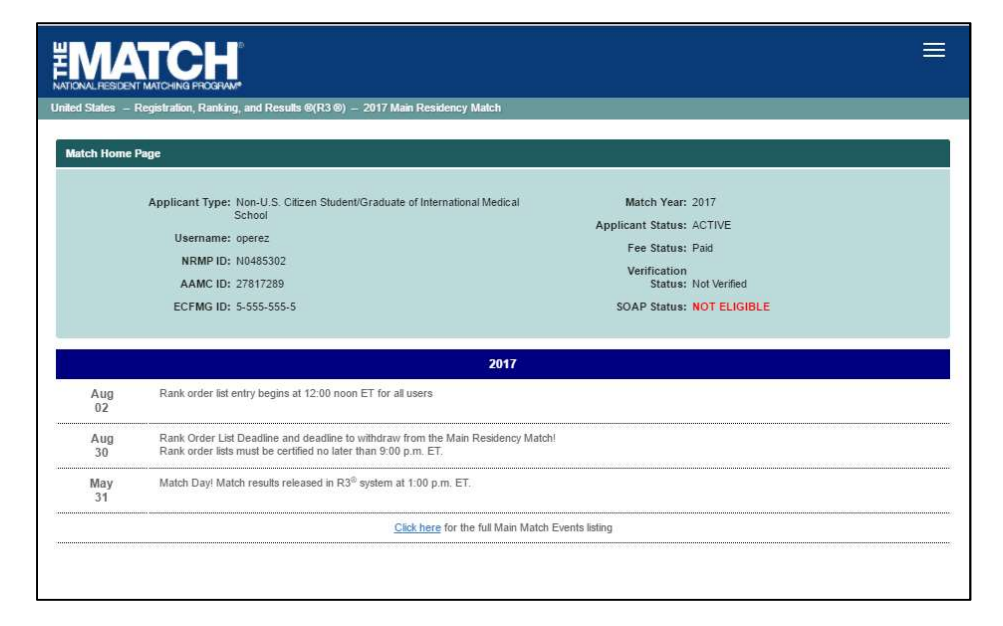

- 
- 
- 

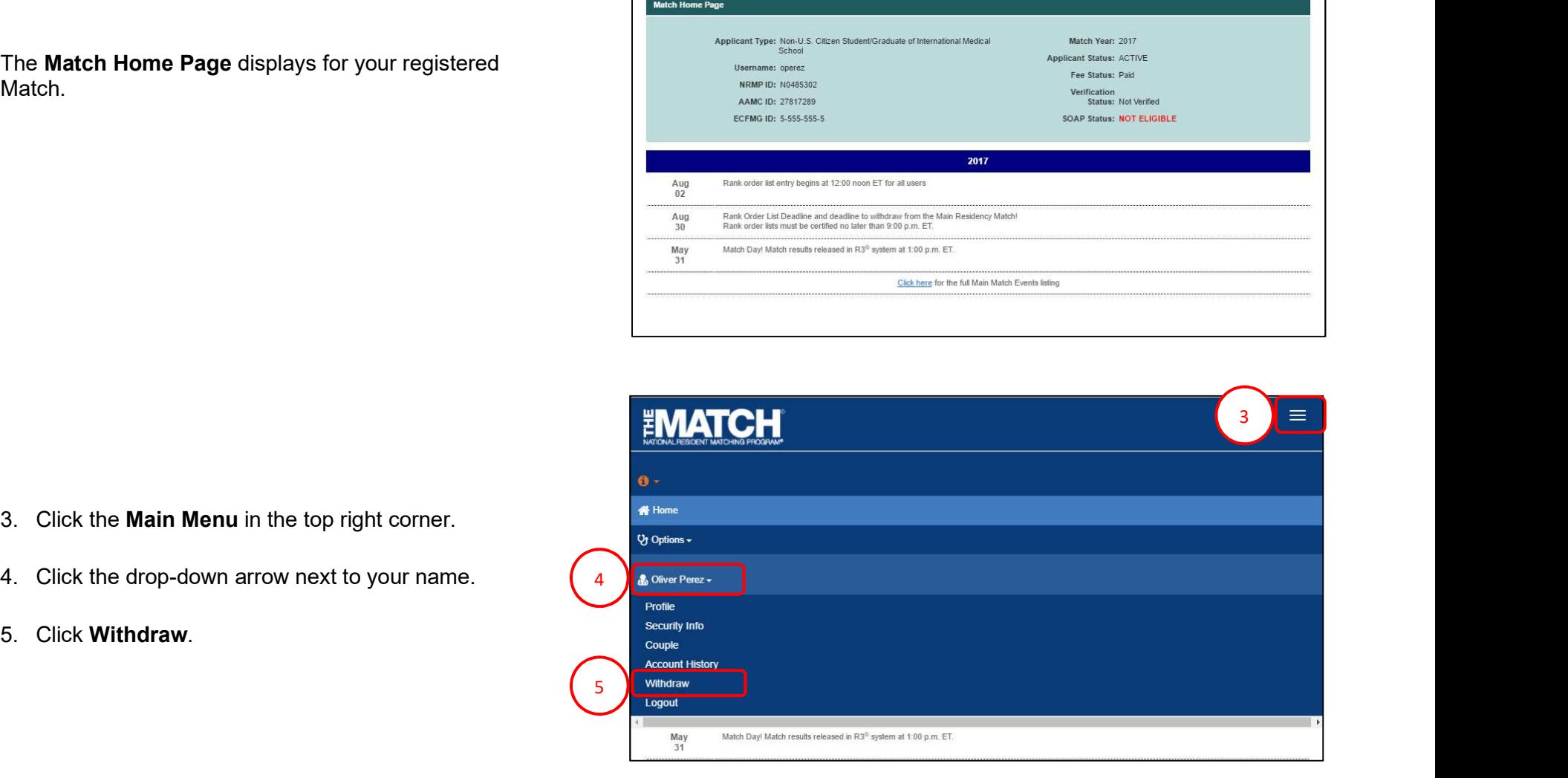

The Applicant Withdraw screen displays.

- 2 the appropriate response. The Applicant Withdraw screen displays.<br>
6. Click the Withdraw Reason drop-down arrow. Select<br>
the appropriate response.<br>
7. Click the Withdraw button.<br>
6. Click the Withdraw button.
- 

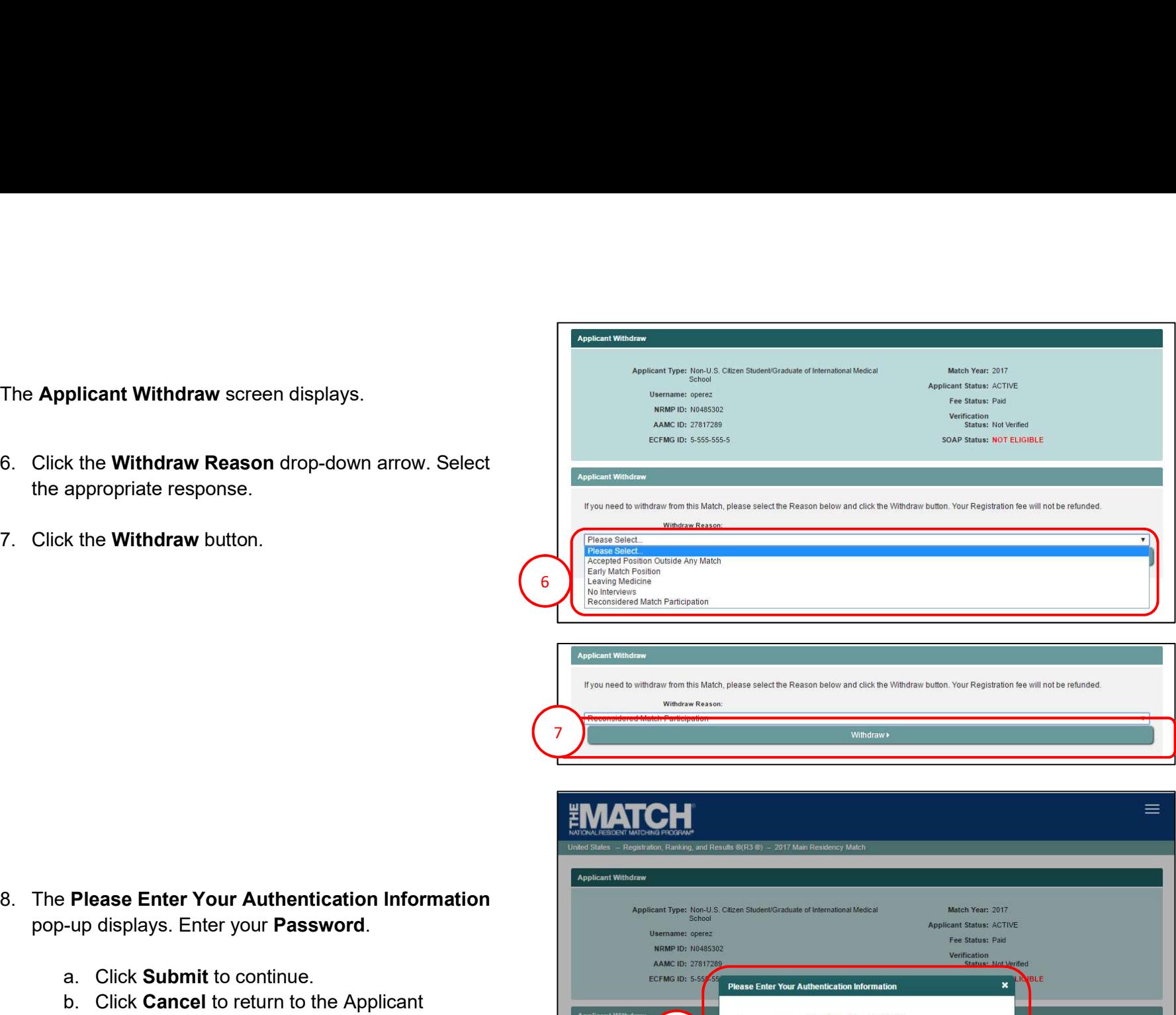

Withdraw

7

- -
	- Withdraw page.

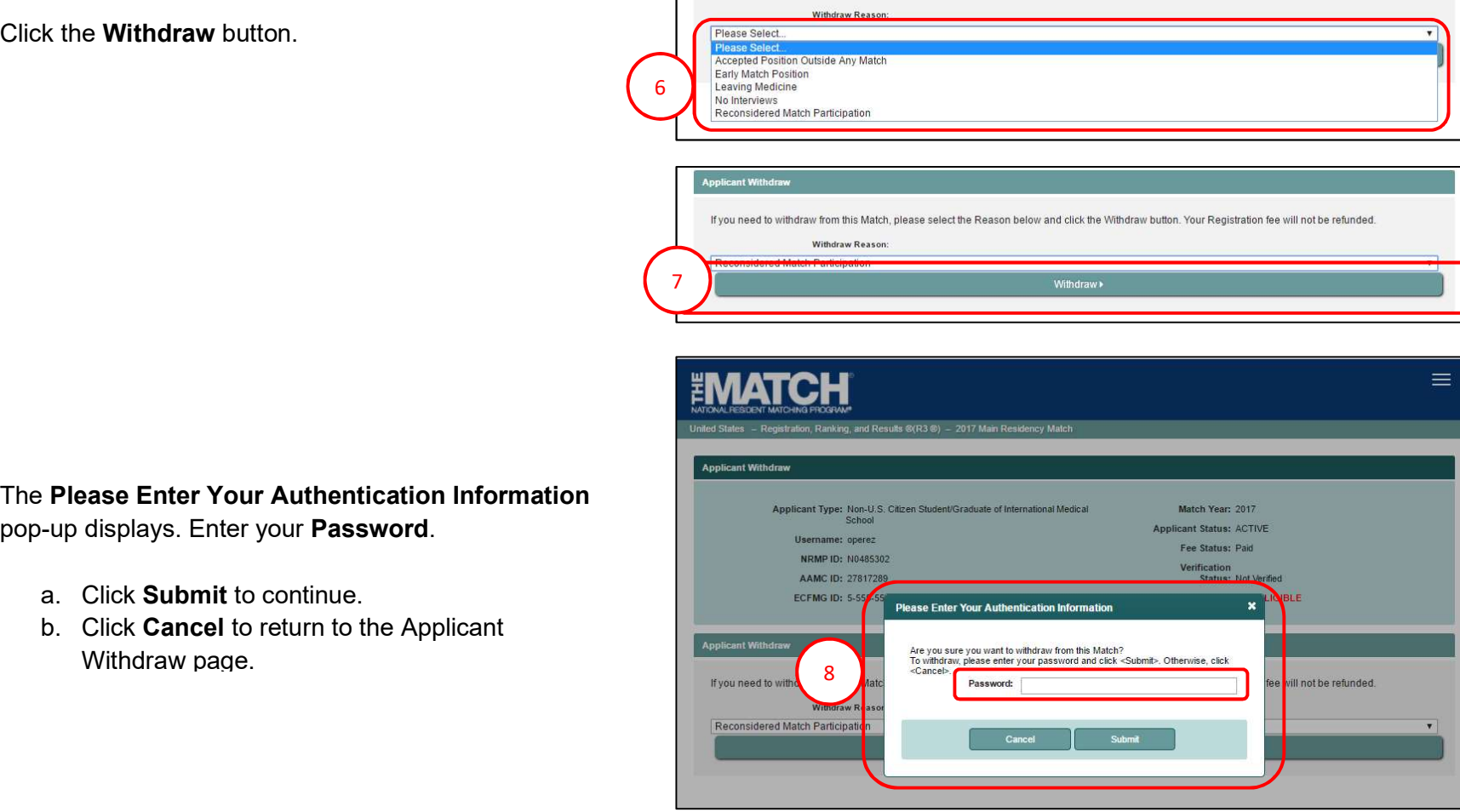

<sup>2</sup> MAT<br>The Applicant Reinstate screen displays.<br>9. A note confirms you have withdrawn from this Match.  $\equiv$ nd Results ®(R3 ®) – 2017 Main Residency Matcl Match Year: 2017 Applicant Status: WITHDRAWN Fee Status: Paid NRMP ID: N0485302 Verification<br>Status: Not Verified AAMC ID: 27817289 SOAP Status: NOT ELIGIBLE ction Date Jun 01, 2017 02:59:53<br>PM EDT Applicant Registration Fee - 2017 MAIN  $$75.00$  $\mathcal{I}$ \$75.00 8623464 Jun 01, 2017 02:59:53<br>PM EDT Late Registration Fee - 2017 MAIN \$50.00 \$50.00 Jun 01, 2017 03:00:38<br>PM EDT 8601966 Payment - 2017 MAIN \$125.00  $$0.00$ 

Contact Us | Copyright Notice | Privacy Statement

20 in 1920 in 1930. The Applicant Reinstate screen displays.

9. A note confirms you have withdrawn from this Match.  $\left( \begin{array}{c} 9 \end{array} \right)$